# 1. Возможности пакета Quantum ESPRESSO

Пакет Quantum ESPRESSO (в дальнейшем QE) предназначен для работы в операционной системе Linux. Расчеты проводятся в базисе плоских волн с использованием сепарабельных сохраняющих норму (Гаманн-Шлютер-Чинг, Труллер-Мартинс и др. типов) или ультрамягких псевдопотенциалов, а также метода PAW. Предусмотрена возможность использования обменно-корреляционных функционалов различного вида: от приближения локальной плотности (LDA), до обобщенно-градиентного приближения (GGA) в работах разных авторов. Для работы с ОЕ существует обширная библиотека псевдопотенциалов различных атомов. Кроме того, псевдопотенциалы с необходимыми параметрами могут быть получены с использованием входящей в состав пакета программы  $1d1.$ 

Можно выделить следующие ключевые возможности программного пакета ОЕ:

- решение уравнений Кона-Шема и определение полной энергии многоэлектронных систем,
- расчет распределения электронной плотности,
- вычисление полной и парциальных плотностей состояний,
- расчет атомных зарядов по схеме Лёвдина,
- расчет межатомных сил, тензора напряжений и структурная оптимизация,
- исследование эволюции многоатомных систем методом молекулярной динамики,
- определение энергетических барьеров и путей реакций,
- расчет эффективных зарядов Борна и диэлектрической проницаемости.
- расчет фононных частот и векторов поляризации в рамках теории возмущения для функционала плотности (DFPT), вычисление силовых постоянных кристалла,
- расчет коэффициентов электрон-фононного взаимодействия для металлов,
- расчет макроскопической поляризации методом фазы Берри.

# 3. Графический интерфейс Рwgui

Расчеты в пакете QE, как и в аналогичных расчетных программах, управляются при помощи входных текстовых файлов, которые содержат все необходимые параметры. Такие файлы при наличии некоторого опыта можно создавать и редактировать самостоятельно. Кроме того, для этих целей можно использовать специально разработанный для QE графический интерфейс PWgui Программу PWgui можно скачать  $\mathbf{c}$ сайта разработчиков (http://www.quantum-espresso.org/download.php). Для работы с QE при помощи PWgui сначала требуется ввести информацию о местоположении исполняемых файлов. Для этого следует запустить PWgui и в пункте меню edit  $\rightarrow$  settings в четырех вкладках ввести требуемые пути. Во вкладке PWscf settings необходимо при помощи кнопок "file..." указать расположение следующих исполняемых файлов: pw.x, ph.x, pp.x, projwfc.x, d3.x. В нашем случае символьные ссылки к данным программам расположены в каталоге /home/user/programs/espresso-4.1/bin/. Во вкладке PWgui settings можно все оставить по умолчанию или выбрать текстовый редактор (text-file editor) и программу для просмотра (Text-file viewer program). Теперь сохраняем изменения (Save) и закрываем данное меню (Apply & Close). Часть вкладок можно оставить без изменений. Для получения краткой информации можно использовать встроенную справку, которая вызывается при помощи кнопки **Help**, расположенной рядом с полем для ввода.

В качестве примера рассмотрим кристалл MgO. Создадим каталог, где будет храниться проект, например, каталог mgo  $( / home / user / work / mgo),$ временный a также каталог temp (/home/user/work/temp). Для проведения самосогласованного расчета при помощи PWgui выполним последовательно File->New...->New PW.X Input, после этого откроем вкладку Control и заполним необходимые поля ввода. Ниже дано их краткое описание.

Job title - название проекта

Type of calculation - тип расчета, в нашем случае это selfconsistent-field (самосогласованные расчеты).

**Temporary directory (outdir)** - расположение каталога, в ко-

тором будут храниться промежуточные данные расчета. Укажем /home/user/work/temp.

**Directory containing pseudopotential files** – расположение папки с псевдопотенциалами, например, '/home/user/work/pseudo'. Большой выбор псевдопотенциалов представлен на сайте разработчиков.

Теперь переходим к вкладке **System.** В разделе **Required variables** требуется задать значения некоторых важных параметров.

**Braivas lattice index (ibrav)** – тип решетки Браве.

**Lattice specification** – параметры кристаллической решетки. Для их задания используется параметры celldm(i) или напрямую вводятся a,b,c и косинусы углов. Как определяются значения параметров celldm(i) для различных решеток Браве описывается в справке (Help).

**Number of atoms in the unit cell (nat)** – количество атомов в элементарной ячейке.

**Number of types of atoms in the unit cell (ntyp)** – количество сортов атомов в элементарной ячейке.

**Kinetic energy cutoff for WAVEFUNCTION (ecutwfc)** – энергия обрезки плоских волн (см. ниже).

**Kinetic energy cutoff for DENSITY** – по умолчанию в четыре раза больше ecutwfs.

Во вкладке **Optional variables** все параметры можно оставить по умолчанию. Важным параметром здесь является **Number of electronic states**, который определяет число электронных состояний. Какие числа используются по умолчанию для проводников и изоляторов указано в **Help**.

Во вкладке **Electrons** все параметры можно оставить по умолчанию. Приведенные здесь параметры влияют на результат расчета, но менять их рекомендуется при наличии определенного опыта.

Вкладки **Ions**, **Variable cell**, **Phonon** не требуют заполнения для самосогласованного расчета.

Теперь перейдем к вкладке **Lattice & atomic data.**

**Enter atomic types** – указываются названия атомов и выбранные псевдопотенциалы. Число атомов определяется параметром ntyp, который был рассмотрен ранее.

**Atomic coordinate lenght unit** – определяет, каким образом за-

даются координаты атомов. **Enter atomic coordinate** – вводятся координаты атомов.

Вкладка **K-Point data** содержит описание точек обратного пространства, в которых будет выполнен расчет. **K-Point input** – определяет, как задаются координаты *k*-точек. **Number of K-points** – число точек обратного пространства (не задается при *k*-point input=automatic). K-point mesh+shift (шаг+смещение) – три параметра nk1, nk2, nk3 задают трехмерную сетку Монкхорста-Пака в обратном пространстве  $nk1 \times nk2 \times nk3$ , которая определяет число используемых при вычислениях специальных точек. Параметры sk1, sk2, sk3 задают смещение сетки от начала координат (т. Г), независимо друг от друга они могут принимать значения 0 или 1. Если 0, то смещения нет, если 1, то смещение сетки в данном направлении составляет половину шага сетки.

Запускаются расчеты во вкладке **Run** (**Configure & Run calculation**).

Теперь проведем расчет энергетических уровней электронов. Все остается таким же, как при самосогласованном расчете, кроме двух параметров. Вкладка **Control**, **Type of calculation** – тип расчета, следует изменить на non-self-consistent-field (nscf). Далее, **System**, **Required variables**, **Number of electronic states (nbnd)** – здесь следует явно задать число энергетических зон (валентных+проводимости), так как по умолчанию рассчитываются только валентные зоны. **K-Point data** – задаются координаты *k*-точек, в которых будут вычислены энергии электронов.

В следующих пунктах рассматриваются расчеты без использования графического интерфейса PWgui, для которых требуется напрямую создавать входные текстовые файлы, управляющие вычислениями.

#### **4. Электронная структура кристалла MgO**

#### **4.1. Задание параметров самосогласованного расчета.**

Для расчета зонного спектра в рамках теории функционала плотности необходимо знать распределение электронной плотности в кристалле. Расчет электронной плотности протекает самосогласованным образом. Для проведения расчета электронной структуры в пакете ОЕ используется программа рw.х. Ниже приведен пример входного файла с необходимыми параметрами для рw.х, которые обеспечивают проведение такого расчета для кристалла MgO. За основу был взят пример 1 ("/home/user/programs/espresso-4.0.3/examples/examples01/), показывающий как выполнить расчет полной энергии и зонной структуры для четырех простых систем: Si, Al, Cu, Ni.

```
&CONTROL
 calculation = 'scf',
 prefix = mgo,tstress = true.tprnfor = .true.pseudo\_dir = \langle home/user/work/pseudo \rangle.
 outdir ='/home/user/work/temp/',
\sqrt{ }&SYSTEM
 ibrav = 2, celldm(1) = 7.96, nat = 2, ntyp = 2,
 ecutwfc = 30, ecutrho = 240\sqrt{ }&ELECTRONS
 conv thr = 1.d-8,
 mixing beta = 0.7,
\sqrt{ }ATOMIC_SPECIES
Mg 24.312 Mg.pz-n-vbc.UPF
    16.000 O.pz-rrkjus.UPF
\overline{O}ATOMIC POSITIONS (alat)
Mg 0.0 0.0 0.0
     0.5 0.5 0.5
\OmegaK POINTS {Automatic}
333111
```
Как видно из приведенного текста, входные данные в QE сгруппированы в отдельные блоки (namelists), отделенные друг от друга символом /. В данном примере входной файл состоит из блоков &CONTROL, &SYSTEM, &ELECTRONS, ATOMIC SPECIES, ATOMIC POSITIONS. Каждый блок содержат набор некоторых параметров и их числовых или символьных значений, передающих программе определенную информацию. Описание всех параметров, используемых для управления работой программы рw.х, приведено в файле INPUT PW.html или PW INPUT.txt в папке doc дистрибутива ОЕ. Имена блоков и параметров довольно информативны, что облегчает чтение и понимание входного файла. Легко догадаться, например, что ATOMIC SPECIES описывает типы атомов, которые содержаться в кристалле, а ATOMIC\_POSITIONS - их местоположения в элементарной ячейке. Допускается различное по последовательности расположение параметров внутри своего блока, наличие пробелов, запятых между ними. В графическом интерфейсе PWgui каждому блоку отведена отдельная вкладка, где происходит заполнение значений соответствующих переменных. Теперь перейдем к подробному описанию приведенных выше параметров.

# **&CONTROL**

calculation - данный символьный параметр сообщает, какой тип расчета требуется выполнить. Для самосогласованного расчета его значение должно быть равно 'scf'.

tstress - логический параметр, который сообщает программе требуется ли проводить вычисление тензора напряжений или нет. Тензор напряжений представляет собой матрицу 3х3, которая описывает механические напряжения внутри кристалла. Параметр **tstress** может иметь два значения  $-$  true.  $\mu$  false.

**tprnfor** - если .true., то будут выполнены расчеты действующих на атомы сил.

**pseudo dir** - задает путь до каталога с псевдопотенциалами.

outdir - задает путь до каталога, в котором будут храниться временные файлы, создаваемые в процессе расчета.

**prefix** – сообщает программе, какой набор символов (префикс) использовать в имени файлов, содержащих результаты расчета. Если не задавать данную переменную явно, то будет использоваться 'pwscf'.

## **&SYSTEM**

ibrav - значение зависит от типа решетки Браве и может принимать значение 0-14. Так как решетка Браве кристалла МgO является кубической гранецентрированной (ГЦК), то, используя информацию для данной переменной из файла PW INPUT, выясняем, что нужно задать значение ibrav равное 2.

 $celldm(1)$  - значение равно параметру решетки элементарной

ячейки кристалла, выраженному в борах (атомная единица длины). Параметр ячейки для кристалла MgO равен 4.21 ангстрем (Å). 1 бор = радиусу первой боровской орбиты в атоме водорода ( 0.529177249 Å). Таким образом, параметр элементарной ячейки MgO равен 7.96 бор. Массив celldm может содержать до 6 величин, которые нужны для задания параметров решетки в самом общем случае низкосимметричного кристалла. Для решетки Браве MgO (ibrav=2) требуется только одно значение. В QE существует и другой способ задать параметры элементарной ячейки, который соответствует традиционному кристаллографическому описанию с использованием параметров элементарной ячейки a, b, c и углов между ними. В этом случае значения celldm(i) задаются равными, соответственно A, B, C, cosAB, cosAC, cosBC. Здесь A, B, C – длины ребер элементарной ячейки в ангстремах, за которыми следуют косинусы указанных углов.

**nat** – число атомов в элементарной ячейке. Для оксида магния данный параметр равен 2.

**ntyp** – число сортов атомов. В оксиде магния содержатся магний и кислород, поэтому ntyp = 2.

**ecutwfc** – энергия обрезки плоских волн  $E_{cut}$ , используемых в разложении электронной волновой функции. В разложении будут учитываться все плоские волны с энергией меньшей или равной  $E_{\text{cut}}$ . Величина ecutwfc задается в ридбергах (1 Ry = 13.6056981 эВ).

**ecutrho** – энергия обрезки плоских волн для представления зарядовой плотности и потенциала (Ry). Для сохраняющих норму псевдопотенциалов достаточно использовать значение по умолчанию (4\*ecutwfc), то есть этот параметр явно можно не задавать. Для ультрамягких псевдопотенциалов **ecutrho** обычно находится в диапазоне от 8\*ecutwfc до 12\*ecutwfc. В нашем примере используется ультрамягкий псевдопотенциал О, поэтому ecutrho = 240.

#### **&ELECTRONS**

**conv\_thr** – порог сходимости расчета. Для данного расчета выбрано 1.d-8.

**mixing beta** – параметр смешивания. Значение 0.7d0 используется по умолчанию.

**ATOMIC\_SPECIES**

Mg 24.312 Mg.pz-n-vbc.UPF

O 16.000 O.pz-rrkjus.UPF

Так как в кристалле MgO два типа атомов, то нужно заполнить две строки. Вначале вводится символ первого атома (Mg), затем его атомная масса (24.312) и указывается псевдопотенциал, который будет использоваться при расчете (Mg.pz-n-vbc.UPF). Аналогичные данные вводятся для атома кислорода во второй строке. Заметим, что для расчета электронного строения атомные массы не нужны (они требуются для фононных расчетов), но для правильного ввода данных требуется, чтобы после атомных символов и перед названием файла, содержащего псевдопотенциал, входной файл содержал вещественные числа.

## **ATOMIC\_POSITIONS (alat)**

Mg 0.0 0.0 0.0

O 0.5 0.5 0.5

В этом блоке в строках приводятся координаты всех атомов в элементарной ячейке кристалла. В элементарной ячейке MgO содержится два атома, поэтому заполнены две строки. В пакете QE существует 4 способа задания положения атомов, выбор определяется параметрами **alat**, **bohr**, **angstrom**, **crystal**, один из которых может быть указан в скобках после имени блока **ATOMIC\_POSITIONS**:

**alat** – (используется по умолчанию) положения атомов задаются в декартовой системе координат в величинах параметра celldm(1),

**borh** – положения атомов задаются в декартовой системе координат в борах,

**angstrom** координаты атомов задаются в декартовой системе координат в ангстремах,

**crystal –** положения атомов задаются в единицах длин параметров элементарной ячейки a, b, c в кристаллографической системе координат, оси которой направлены вдоль ребер элементарной ячейки (в общем случае это будет непрямоугольная система координат).

## **K\_POINTS automatic**

В данном блоке задаются координаты и весовые коэффициенты *k*-точек, которые будут использоваться при интегрировании по зоне Бриллюэна. Ввод управляется параметрами **tpiba**, **automatic**, **crystal**, **gamma, tpiba\_b, crystal\_b**:

**tpiba** – (используется по умолчанию) координаты *k*-точек задаются в декартовой системе координат в единицах  $2\pi/a$ ,

**crystal** – координаты *k*-точек задаются в величинах параметров обратной решетки вдоль векторов  $k_x$ ,  $k_y$ ,  $k_z$ ,

**gamma** – расчет только в точке  $\Gamma(0,0,0)$ , используются специальные оптимизированные алгоритмы для этой точки. Применяется при расчетах систем с очень большой элементарной ячейкой.

С использованием параметров **tpiba\_b** и **crystal\_b** требуется задать только начальную и конечную точки линии, на которой планируются вычисления зонных энергий, а также указать число точек этой линии, в которых требуется выполнить расчеты. Если число *k*-точек велико, то это очень упрощает ввод данных. Описание **tpiba\_b** и **crystal\_b** дано в INPUT\_PW.html.

**automatic** – в данном случае используется автоматический выбор точек обратной решетки (*k*-точек) при помощи метода Монкхорста-Пака. Первые три цифры задают сетку 3×3×3 в трехмерном обратном пространстве с общим числом точек в пределах зоны Бриллюэна равным их произведению, т.е. 27. Следующие три параметра могут принимать значения 0 (расчет без смещения сетки) или 1, как в нашем случае (расчет со смещением равным половине шага в соответствующем направлении). Использование симметрии кристалла позволяет учитывать только *k*-точки в неприводимой части зоны Бриллюэна, поэтому реально в расчете будут учитываться только 6 неэквивалентных точек из полного набора 3×3×3. Координаты неэквивалентных *k*-точек будут выведены программой в выходной файл сразу же после начала расчета.

Предположим, что вышеприведенный текст с параметрами самосогласованного расчета находится в файле mgo.scf.in, который расположен в папке mgo, созданной для проведения вычислений. Тогда для запуска расчета необходимо запустить консоль, перейти в папку mgo и ввести команду:

 $/$ home/user/programs/espresso-4.1/bin/pw.x  $\lt$  mgo.scf.in  $>$  mgo.scf.out Если путь к программе pw.x прописать в переменных среды, то команду можно сократить:

pw.x < mgo.scf.in > mgo.scf.out

Здесь mgo.scf.out - выходной файл с результатами расчета.

Это пример запуска программы рw.х, скомпилированной для работы в последовательном режиме (serial). Если же пакет QE скомпилирован в параллельном режиме (parallel), что обычно делается для выполнения вычислений на многоядерном компьютере или вычислительном кластере, то для запуска расчетов с использованием нескольких процессоров (или процессорных ядер) используются команды вида:

mpirun  $-$ np 10 pw.x < mgo.scf.in > mgo.scf.out Число после параметра пр указывает число процессоров/ядер, которые будут задействованы в расчете (в данном случае 10).

После запуска программы будет проведен самосогласованный расчет. Так как кристалл оксида магния является довольно простым (всего два атома в элементарной ячейке) и обладает высокой симметрией, то время счета на современном компьютере составит всего несколько секунд. Если расчет завершился удачно, т.е. достигнут заданный уровень сходимости полной энергии, то становится возможным провести расчеты зонной структуры и распределения электронной плотности.

Заметим, что в среде Linux удобно запускать расчеты с использованием скриптов, много примеров которых можно найти в папке examples установленного дистрибутива QE. В теле скрипта, как правило, уже прописаны все необходимые пути, кроме того, перед выполнением расчета проверяется наличие исполняемых файлов, и псевдопотенциалов, создается директория, где будут находиться выходные данные (папка results).

#### 4.5. Расчет и визуализация распределения электронной плотности.

Распределение электронной плотности  $\rho(r)$  – одна из важнейших характеристик соединения. Стандартным подходом при ее расчете является представление непрерывного пространства в виде набора точек, в которых производится расчет электронной плотности. Очевидно, что чем больше точек будет участвовать в представлении, тем более точным получится распределение плотности при интерполяции. Для визуализации используются двумерные карты распределения электронной плотности (изолинии) или поверхности одинаковой плотности в трехмерном пространстве (изоповерхности). В ОЕ реализованы обе возможности. Для расчета мы использовали скрипт из примера 5 (/examples/example05/), в котором рассматривается построение карты распределения электронной плотности в кристалле Si. Данный расчет можно выполнить также при помощи графического интерфейса PWgui. Как и при построении зонного спектра, можно использовать различные способы для визуализации результатов расчета, в том числе входящую в комплекс QE программу plotrho.x, которая создаст графический файл в формате postscript. Для расчета электронной плотности МgO в заданной плоскости и дальнейшего построения карты электронной плотности в скрипт требуется внести следующие изменения (помимо редактирования путей к программам рр.х  $\mu$  plotrho.x):

```
# post-processing for charge density
cat > mgo, pp rho.in << EOF
&inputpp
  prefix = 'MgO'outdir = \langle home/user/work/temp \rangle,
  filplot = 'mgocharge',plot\_num=0,\sqrt{ }&plot
  nfile = 1.
  filepp(1) = 'mgocharge',weight(1) = 1.0,
  iflag = 2,
  output format = 2,
  fileout = 'mgo.rho.dat'.e1(1) = 1.0, e1(2)=0.0, e1(3) = 0.0,e2(1) = 0.0, e2(2)=1.0, e2(3) = 0.0,
  nx=50, ny=50,
\sqrt{ }EOF
$ECHO " running pp.x to do a 2-d plot of the charge density...\c"
P_{PP} COMMAND < mgo.pp rho.in > mgo.pp rho.out
check failure $?
$ECHO " done"
# plotrho
```

```
cat > mgo. plotrho.in << EOFmgo.rho.dat
mgo.rho.ps
\mathbf{n}0.096EOF$ECHO " running plotrho.x to generate rho.ps...\c"
$PLOTRHO COMMAND < mgo.plotrho.in > mgo.plotrho.out
$ECHO " done"
SECHO
```
\$ECHO "\$EXAMPLE\_DIR: done"

Опишем значения новых параметров, которые используются для расчета электронной плотности  $\rho(r)$ .

A. Блок &inputpp.

 $filplot = 'mgocharge'.$  Данная строка задает имя для выходного файла, содержащего распределение электронной плотности в заданных точках пространства.

 $plot\_num = 0$ . Переменная plot\_num может принимать несколько значений, для расчета  $p(r)$  требуется выбрать значение равное нулю.

**В.** Блок &plot.

nfile = 1. Число файлов.

filерр $(1)$  = 'mgocharge'. Имя первого файла.

weight $(1) = 1.0$ . Коэффициент первого файла.

Параметр iflag может принимать 5 значений. Значение "2" соответствует двумерному распределению (карты плотности), "3" - трехмерному. Переменная output format может принимать несколько значений:

0 формат, предназначенный для gnuplot (1D),

1 формат, предназначенный для contour.x (2D),

2 формат, предназначенный для plotrho.x (2D),

3 формат, предназначенный для XCRYSDEN (1D, 2D, 3D),

4 формат, предназначенный для gOpenMol (3D),

(formatted: convert to unformatted \*.plt),

5 формат, предназначенный для XCRYSDEN (3D),

6 формат gaussian cube file (3D) (поддерживается многими программами визуализации).

В данном примере мы выбрали формат, подходящий для программы plotrho.x, которая входит в состав QE.

Переменная fileout определяет имя файла, содержащего значения электронной плотности ('mgo.rho.dat'). Ортогональные вектора e1 и e2 задают элемент плоскости, для которого будет выполнен расчет электронной плотности. В нашем примере задается плоскость, совпадающая с гранью кубической элементарной ячейки, которая содержит атомы магния и кислорода. Параметры nx, ny определяют число точек вдоль направлений векторов e1 и e2, соответственно, в которых будут насчитаны значения  $\rho(r)$ . Чем они больше, тем плотнее будет сетка для вычислений  $\rho(r)$ , т.е. тем больше значений плотности мы получим.

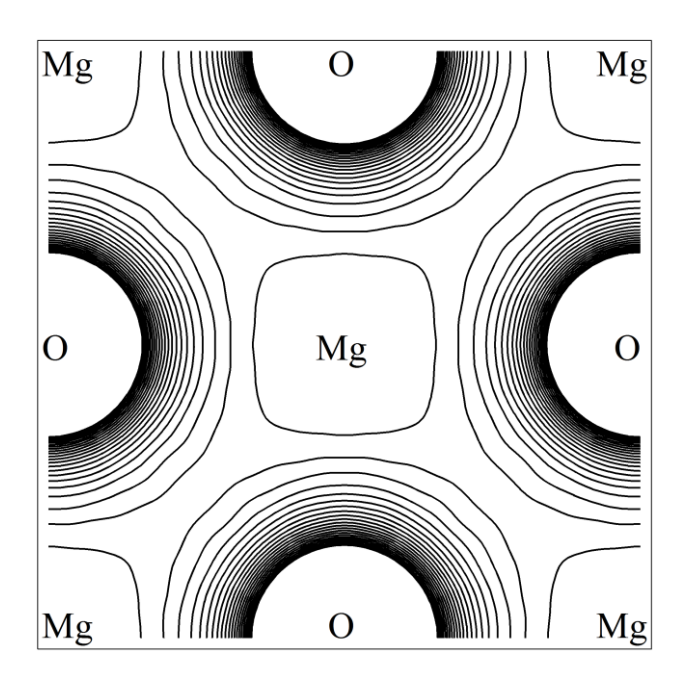

Рис. 7. Распределение электронной плотности в MgO.

После проведения расчета скрипт продолжает свою работу и запускает программу plotrho.x, которая построит карту распределения электронной плотности mgo.rho.ps в градациях серого. Для получения контурного графика можно использовать какую-либо графическую программу (при этом может оказаться, что проще делать расчет с output\_format = 1). Результаты расчета распределения валентной электронной плотности MgO приведены на рис. 7. На данном рисунке атомы магния находятся в вершинах и центре квадрата, образованного векторами e1 и e2. Атомы кислорода занимают промежуточные позиции. Значения электронной плотности на атомах О гораздо выше, чем на атомах Mg. Видно, что форма контуров равной плотности по своей форме близка к окружности. Сферически симметричное распределение плотности свидетельствует об ионном характере химической связи в данном соединении.